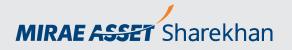

# Filing Complaints at Mirae Asset Sharekhan

You can approach Customer Service for your concerns via the following channels. Once you raise a concern via any channel, your interactions get recorded in Mirae Asset Sharekhan's backend. You will then receive a Ticket ID for every interaction, which can be used for future reference in any of your further interactions with the Customer Service team.

# Filing a Complaint via designated Email ID

1. In the first step, send an email to one of our designated Support Email IDs.

| Email ID                                                             |
|----------------------------------------------------------------------|
| myaccount@sharekhan.com<br>dpcall@sharekhan.com<br>igc@sharekhan.com |
|                                                                      |

- 2. Your email will be recorded in Mirae Asset Sharekhan's backend systems and a unique Ticket ID is generated for the specific complaint.
- 3. While our teams get to work to resolve the complaint, you will receive the unique Ticket ID in our reply. This ID can be used for future reference in any of your further interactions with the Customer Service team.

# Track the Status of a Complaint: Applicable for all modalities

Regardless of which modality has been used to raise a complaint, Mirae Asset Sharekhan customers can track the status of their complaint as long as a Ticket has been raised.

- 1. Log in to the Mirae Asset Sharekhan website: www.sharekhan.com.
- 2. Hover over the initials of your name on the top right of the screen and click **Log My Request** from the dropdown that appears:

|            | T Sharekhan            | EX : 77186.74 ► 0.00 (0.00%) |               | 827 82 / 400 0.0%) ct |                       | <b>84 77 ( 100 00%)</b> Ct | C                             | ●   🖻   🖗<br>© TUE 0   | Profile                                                              |
|------------|------------------------|------------------------------|---------------|-----------------------|-----------------------|----------------------------|-------------------------------|------------------------|----------------------------------------------------------------------|
| PORTFOLIO  | ₹ ACCOUNTS             | MARKETWATCH                  |               | REPORTS               |                       | RESEARCH                   | MEWS                          | C OPTION<br>& TOOL     | Change Membership Password                                           |
|            |                        |                              | EQUITY DERIVA | TIVES CURRENCY        | COMMODITY             | DETAILED VIEW TA           | K P&L                         |                        | Log My Request<br>Logout                                             |
|            | RRENT VALUE<br>₹745.22 | INVESTMEN<br>₹775            |               |                       | ay's p/l<br>1 (0.79%) |                            | REALISED P/L<br>0.44 (-3.92%) |                        | EQUITY BALANCE<br>₹814.48 ADD FUND                                   |
| PERFORMANC | E SECTOR MARK          | ET CAP YOUR GUIDE            | WHAT'S NEW    |                       |                       |                            | Total Hold Value              | InvesTiger Hol<br>e:₹0 | lding Summary<br>Toatal Market Value: ₹ 0                            |
|            | P TO PLEDG             |                              | NE            |                       |                       | Cash Segment               |                               |                        | Booked P/L Mark To Market<br>0 0<br>ORDER BOOK) POSITION DPSR REPORT |

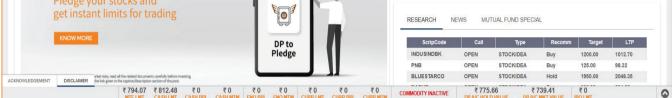

3. Click the Track My Ticket button, as seen below, enter your Ticket ID and you'll be able to know the status of your complaint.

| IIRAE ASSET Sharekhan                                      |                                     | All 🖌 Sharekhan Kar                   | Q                                      | 62   🖻                             | V TRADING                            | MF 🥠 🛱                  |
|------------------------------------------------------------|-------------------------------------|---------------------------------------|----------------------------------------|------------------------------------|--------------------------------------|-------------------------|
| Y : 23361.05 ¥ -121.10 (-0.52%) AH   SENS                  | EX : 77186.74 > 0.00 (0.00%) AH   M | ICXFO : 0 🔻 -14827.83 (-100.00%) CL 📋 | JSDINR : 0.0000 ▼ -84.77 (-100.00%) CL | @ TUE 04                           | /02/2025 09:13:30 AM  🋔 394          | 5106 <u>A LOGOUT</u>    |
| PORTFOLIO ₹ ACCOUNTS                                       |                                     | My Request                            | >                                      | WS COPTION C                       |                                      | CORPORATE               |
|                                                            | 0                                   | UERY / COMPLAINT WEBSITE FEED         | BACK                                   | 2                                  |                                      |                         |
| CURRENT VALUE<br>₹745.22                                   | INVESTME<br>₹77                     |                                       | Type out your Query/Complaint          | P/L E                              | QUITY BALANCE<br>814.48              | ADD FUND                |
| PERFORMANCE SECTOR MAR                                     | KET CAP YOUR GUIDE                  | ANSWER<br>in                          |                                        | InvesTiger Holdi<br>pid Value: ₹ 0 | ng Summary<br>Toatal Market Value: ₹ | D                       |
| DP TO PLEDO                                                | SE                                  | 24h                                   | SUBMIT                                 |                                    | Booked                               | P/L Mark To Market      |
|                                                            |                                     |                                       | Track My Ticket                        |                                    | ORDER BOOK POSITION                  | DPSR REPORT             |
| Now for Commo                                              |                                     |                                       |                                        |                                    |                                      |                         |
| Now for Commo<br>Pledge your stock<br>get instant limits f | is and                              |                                       | RESEARCH NEW                           | WS MUTUAL FUND SPEC                | CIAL                                 |                         |
| Pledge your stock                                          | is and                              | DP to                                 | RESEARCH NEV<br>ScripCode              | WS MUTUAL FUND SPE(                | CIAL<br>Recomm Target                | LTP                     |
| Pledge your stock<br>get instant limits f                  | is and                              |                                       |                                        |                                    |                                      | LTP<br>1012.70<br>98.32 |

### **Telephonic Support**

Customers can reach out to our dedicated Support team via the numbers below:

| Desk             | Number       | Timings          |
|------------------|--------------|------------------|
| Customer Service | 022-41523200 | Monday to Friday |
|                  | 022-41683500 | 8:30 AM to 5 PM  |
|                  | 022-61151111 |                  |

#### **Live Chat Support**

Customers can engage in instant messaging with our Support agents:

- 1. Log in to the Mirae Asset Sharekhan website: www.sharekhan.com.
- 2. Click the **Help** option from the top-right of your screen.
- 3. From the options that appear, click Chat.
- 4. The following window will appear, where you can enter your query:

| MIRAE ASSET Sharekhan<br>CUSTOMER SERVICE LIVE CHAT SUPP                                                                              | ORT               |
|----------------------------------------------------------------------------------------------------|-------------------|
| Need Help!                                                                                                    | _                 |
| Chat with our customer service representatives for information and assistance related<br>to your trading account, products, services. |                   |
| Note:<br>Our chat service is available between 09:00 am to 05:00 pm from Monday to Friday.<br><u>Click here</u> to write to us.       | Query description |
|                                                                                                    | Chat Nowl         |
|                                                                                                    |                   |

#### Webform Support

Customers can even fill a webform from the Help section, as follows:

- 1. Log in to the Mirae Asset Sharekhan website: www.sharekhan.com.
- 2. Click the **Help** option from the top-right of your screen.
- 3. From the options that appear, click Leave a Query.
- 4. The following window will appear, where you can enter your query:

| IIRAE ASSET Shar | ekhan            |                                    |                                        | All 🗸 Shareki                                                   | han Kar Q                            |                       | TRADE/INVEST          |
|------------------|------------------|------------------------------------|----------------------------------------|-----------------------------------------------------------------|--------------------------------------|-----------------------|-----------------------|
| MARKET           | NEW TO<br>MARKET | SUPER<br>INVESTOR                  |                                        | HUTUAL FUNDS                                                    | RESEARCH                             | EDUCATION<br>FIRST    | PRODUCTS AND SERVICES |
|                  |                  |                                    |                                        | HELP                                                            |                                      |                       |                       |
|                  | Yo               | ur health, your accounts, your leç | jal matters – you have profess<br>mana | sionals to manage all the things<br>age your hard-earned money? | s that are most important to you. Do | you have an expert to |                       |
|                  |                  | HELLO LIVE CHAT                    | LEAVE A QUERY                          | WAY TO REACH US SH                                              | HAREKHAN CLASSROOM LC                | DCATE US              |                       |
|                  |                  |                                    | •                                      |                                                                 |                                      |                       |                       |
|                  |                  |                                    |                                        | ******                                                          | xx                                   |                       |                       |
|                  |                  |                                    |                                        | XXXXX@XXX                                                       | xxxxxx                               |                       |                       |
|                  | ANSWE            |                                    |                                        | 000000000                                                       |                                      |                       |                       |
|                  | in               |                                    |                                        | Query                                                           |                                      |                       |                       |
|                  | 24h              |                                    |                                        |                                                                 |                                      |                       |                       |
|                  |                  |                                    |                                        | QP2Y3B                                                          | C                                    |                       | n.                    |
|                  |                  |                                    |                                        |                                                                 |                                      |                       |                       |
|                  |                  |                                    |                                        | SUBMI                                                           | т                                    |                       |                       |
|                  |                  |                                    |                                        |                                                                 |                                      |                       |                       |

#### Log a Request

Logging a Complaint is easy:

- 1. Log in to the Mirae Asset Sharekhan website: <u>www.sharekhan.com</u>
- 2. Hover over the initials of your name on the top right of the screen and click Log My Request from the dropdown that appears:

|                                     |                                                                           |                                                        |                      |                      |                 |                               |                                      | 56 E 🔺                  | Profile                                   | RADING MF                                  |                       |
|-------------------------------------|---------------------------------------------------------------------------|--------------------------------------------------------|----------------------|----------------------|-----------------|-------------------------------|--------------------------------------|-------------------------|-------------------------------------------|--------------------------------------------|-----------------------|
| FTY : 23361.05 🔻 -1:                | 21.10 (-0.52%) AH   SENS                                                  | EX : 77186.74 Þ 0.00 (0.00%)                           | AH   MCXFO : 0 🔻 -14 | 827.83 (-100.00%) CL | USDINR : 0.0000 | <b>7 -84.77 (-100.00%)</b> CL |                                      | Ø TUE C                 | Change My 2                               |                                            |                       |
| Portfolio                           | ₹ ACCOUNTS                                                                | A MARKETWATCH                                          | 😭 TRADE NOW          | <b>REPORTS</b>       | 👗 MTF           | 💼 RESEARCH                    | MEWS                                 | CPTION<br>& TOOL        | Change Mem<br>Referral Dash               | nbership Password<br>hboard                |                       |
|                                     |                                                                           |                                                        | EQUITY DERIVA        | ATIVES CURRENCY      | COMMODITY       | DETAILED VIEW TA              | X P&L                                |                         | Log My Requ<br>Logout                     | iest                                       |                       |
|                                     |                                                                           |                                                        |                      | TOD                  | AY'S P/L        | UN                            | REALISED P/L                         |                         | QUITY BALANCE                             | _                                          |                       |
|                                     | RRENT VALUE<br>745.22                                                     | INVESTME<br>₹77                                        |                      |                      | 1 (0.79%)       |                               | 0.44 (-3.92%)                        |                         | ₹814.48                                   | ADD                                        | FUND                  |
|                                     | 745.22                                                                    |                                                        | 5.66<br>WHAT'S NEW   | ₹ 5.8                |                 |                               | 10.44 (-3.92% )<br>Total Hold Valu   | Inves Tiger Hold        | ling Summary                              | ADD                                        | FUND                  |
| PERFORMANC                          | E SECTOR MARK                                                             | ₹77                                                    | 5.66<br>WHAT'S NEW   | ₹5.8                 |                 | ₹-3                           |                                      | Inves Tiger Hold        | ling Summary                              | tet Value: <b>₹0</b><br>Booked P/L Mark Tc | o Market              |
| PERFORMANC                          | E 745.22<br>E SECTOR MARK<br>P TO PLEDG<br>W for Commod                   | ₹77<br>ET CAP YOUR GUIDE<br>E<br>Itities Too!          | 5.66<br>WHAT'S NEW   | ₹ 5.8                |                 |                               |                                      | Inves Tiger Hold        | ling Summary                              | tet Value: <b>₹0</b><br>Booked P/L Mark Tc | o Market<br>0         |
| PERFORMANC<br>DI<br>Na<br>Pie       | E 745.22<br>E SECTOR MARK                                                 | ₹77<br>ET CAP YOUR GUIDE<br>E<br>Itities Too!<br>s and | 5.66<br>WHAT'S NEW   | ₹ 5.8                |                 | ₹-3                           | Total Hold Valu                      | Inves Tiger Hold        | ling Summary<br>Toatal Mark<br>ORDER BOOK | Booked P/L Mark Te                         | o Market<br>0         |
| PERFORMANC<br>DI<br>No<br>Pie<br>ge | E 745.22<br>E SECTOR MARK<br>PTOPLEDG<br>W for Commoc<br>edge your stock: | ₹77<br>ET CAP YOUR GUIDE<br>E<br>Itities Too!<br>s and | 5.66<br>WHAT'S NEW   | ₹ 5.8                |                 | ₹ -3                          | Total Hold Valu<br>NEWS M<br>de Call | InvesTiger Hold<br>e:₹0 | ling Summary<br>Toatal Mark<br>ORDER BOOK | Booked P/L Mark Te                         | o Market<br>0<br>PORT |

#### 3. Enter your query/complaint and hit the **SUBMIT** button.

|        | NEW TO           | ✓ SUPER                             | ACTIVE |                                                                             |                                      | EDUCATION               | RODUCTS AND |
|--------|------------------|-------------------------------------|--------|-----------------------------------------------------------------------------|--------------------------------------|-------------------------|-------------|
| HARKET | NEW TO<br>MARKET | INVESTOR                            |        | FUNDS                                                                       | RESEARCH                             | FIRST                   | SERVICES    |
|        |                  | Your health, your accounts, your le |        | HELP<br>essionals to manage all the things<br>anage your hard-earned money? | gs that are most important to you. D | o you have an expert to |             |
|        |                  | Your health, your accounts, your le | mar    | essionals to manage all the thing:<br>anage your hard-earned money?         |                                      | o you have an expert to |             |

| ANSWER | XXXXX@XXXXXXXX |
|--------|----------------|
| 24h    | Query          |
|        | QP2Y3B Captcha |
|        | SUBMIT         |

### **Self Service Portals**

These will help you to to find answers, including a comprehensive knowledge base and FAQs:

- 1. Visit www.sharekhan.com.
- 2. On the top-right of the screen, click **SUPPORT**, as seen here:

| /                     |                     |   | FEEDBACK   SUPPORT   CHAT   A-Z STOCKS   MARKET |
|-----------------------|---------------------|---|-------------------------------------------------|
| MIRAE ASSET Sharekhan | All 🗸 Sharekhan Kar | Q |                                                 |

3. The following FAQ window will open, which you can explore. The primary topics are listed on the left:

| MIRAE ASSET Sharek                                        | han                                                                                                    | ▲A TRADE/INVEST                                                                                                    |
|-----------------------------------------------------------|----------------------------------------------------------------------------------------------------|----------------------------------------------------------------------------------------------------|
|                                                           | SUPPORT                                                                                                    |                                                                                                    |
|                                                           | FREQUENTLY ASKED QUE<br>Having trouble? We're here to help                                                                                                    | STIONS                                                                                                    |
|                                                           | I am looking for                                                                                                    |                                                                                                    |
| Account Opening<br>Orders<br>Reports<br>Research<br>Login | ACCOUNT OPENING<br>• When will I get the login credentials?'<br>• Does Sharekhan offer HNI advisory services?<br>• How to open a Trading and Demat account?<br>• How to Open a Trading and Demat Account? | Customer Service                                                                                                    |
| Demat<br>Other                                            |                                                                                                    | LEAVE A QUERY                                                                                                    |
| Derivative                                                |                                                                                                    | XXXXXX                                                                                                    |
| Fund Transfer                                             |                                                                                                    | XXXXXX@XXXXXXX                                                                                                    |
| Market Watch                                              |                                                                                                    | and the second second sec |
| Mutual Fund                                               |                                                                                                    | Query                                                                                                    |

# Feel It Say It (on the TradeTiger platform)

On TradeTiger, you can submit your concerns to interact and seek assistance conveniently:

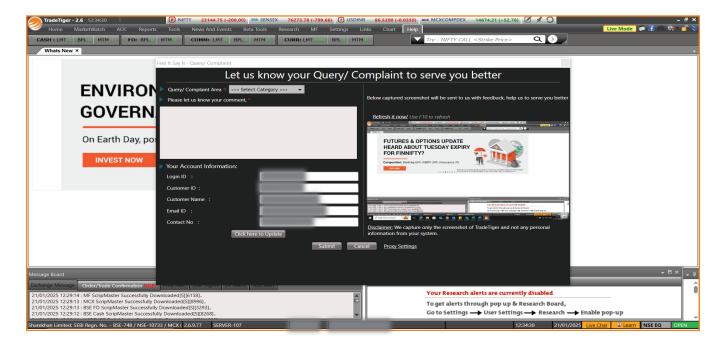